# **NS9521-AI FaceMe Station**

## **Quick Installation Guide**

P/N: 625064800G

### **System Requirements**:

- 1. The C drive has OS and the VAST software installed in the factory.
- 2. Have another **HDD** installed as the **D** drive. Please refer to another NS9521 QIG (625057701G) for information about hard disk installation and VAST2 software configuration.

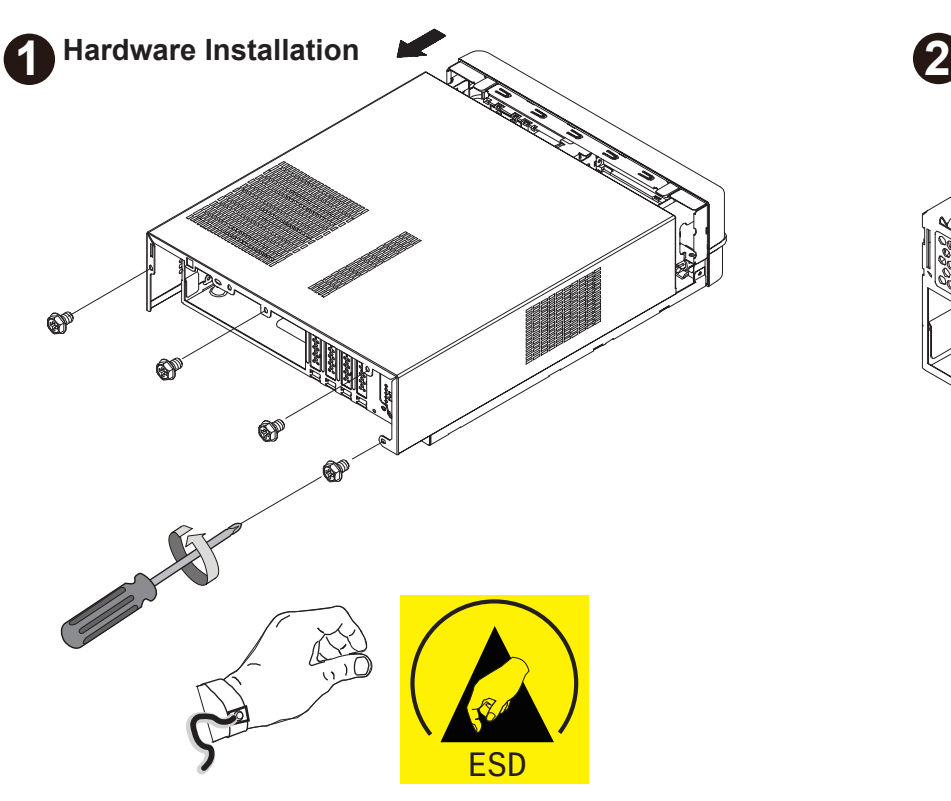

- $\Diamond$
- 1. Wear an anti-static wristband: Wearing a simple anti-static wristband can help to prevent ESD from damaging the board.
- 2. Self-grounding before handling the board, touch any grounded conducting material. During the time the board is handled, frequently tourch any conducting material that are connected to the

Mustang-V100-MX4

ground. 3. Only handle the edges of the PCB. When handling the PCB, hold the PCB by the edges.

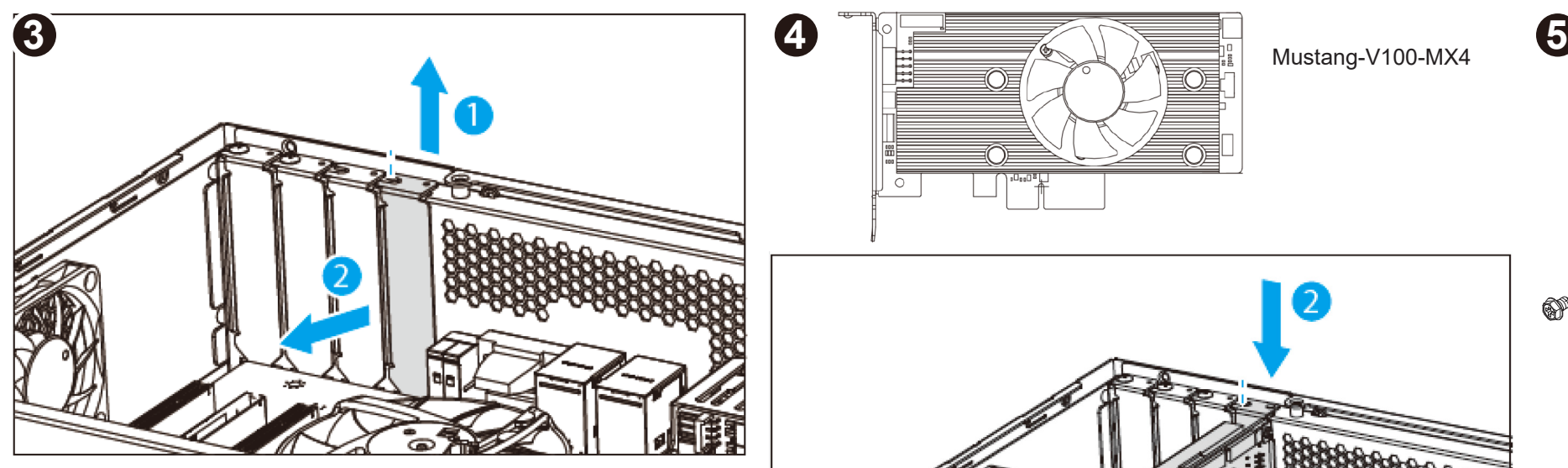

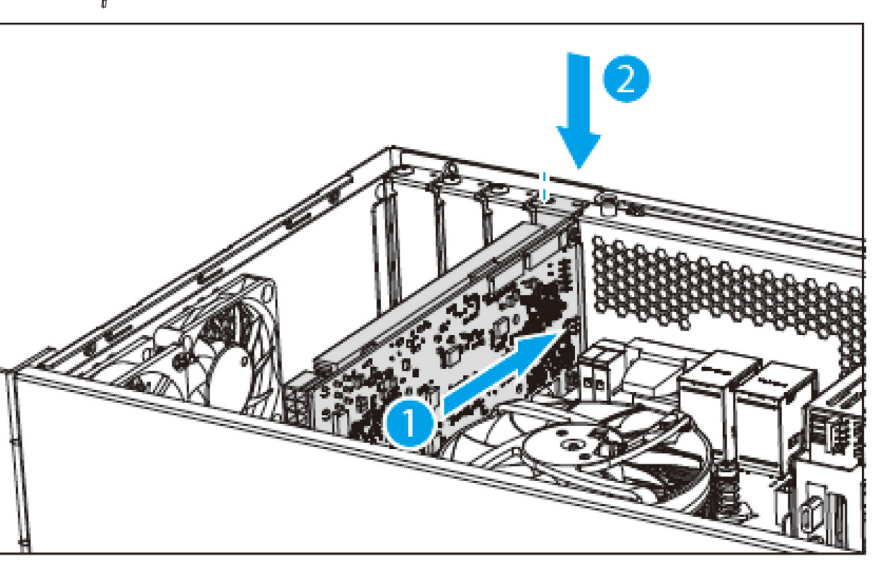

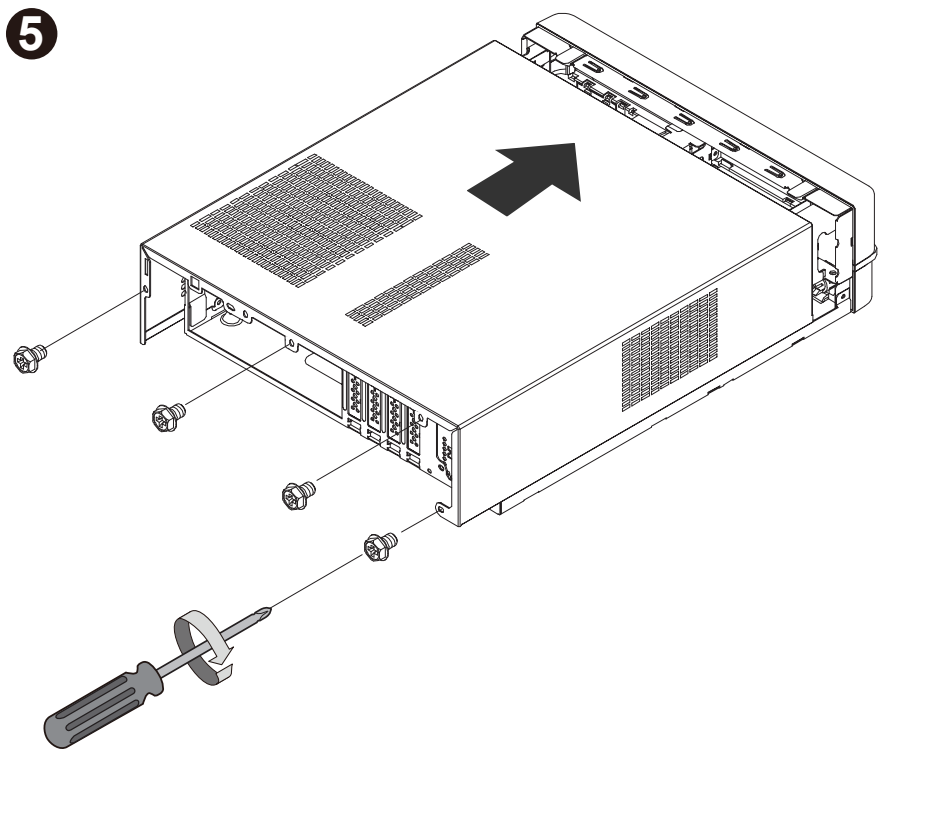

**Software Installation**

 $\mathbb{Q}$ 

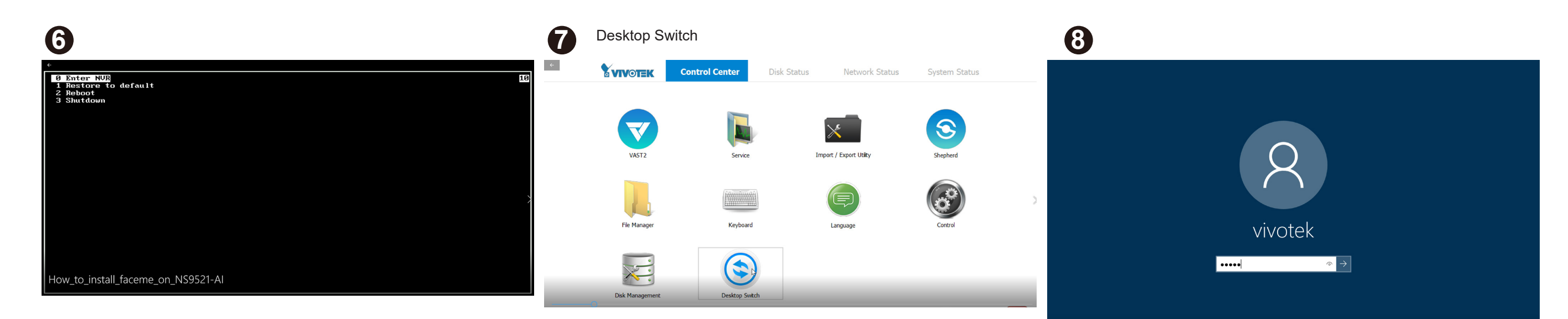

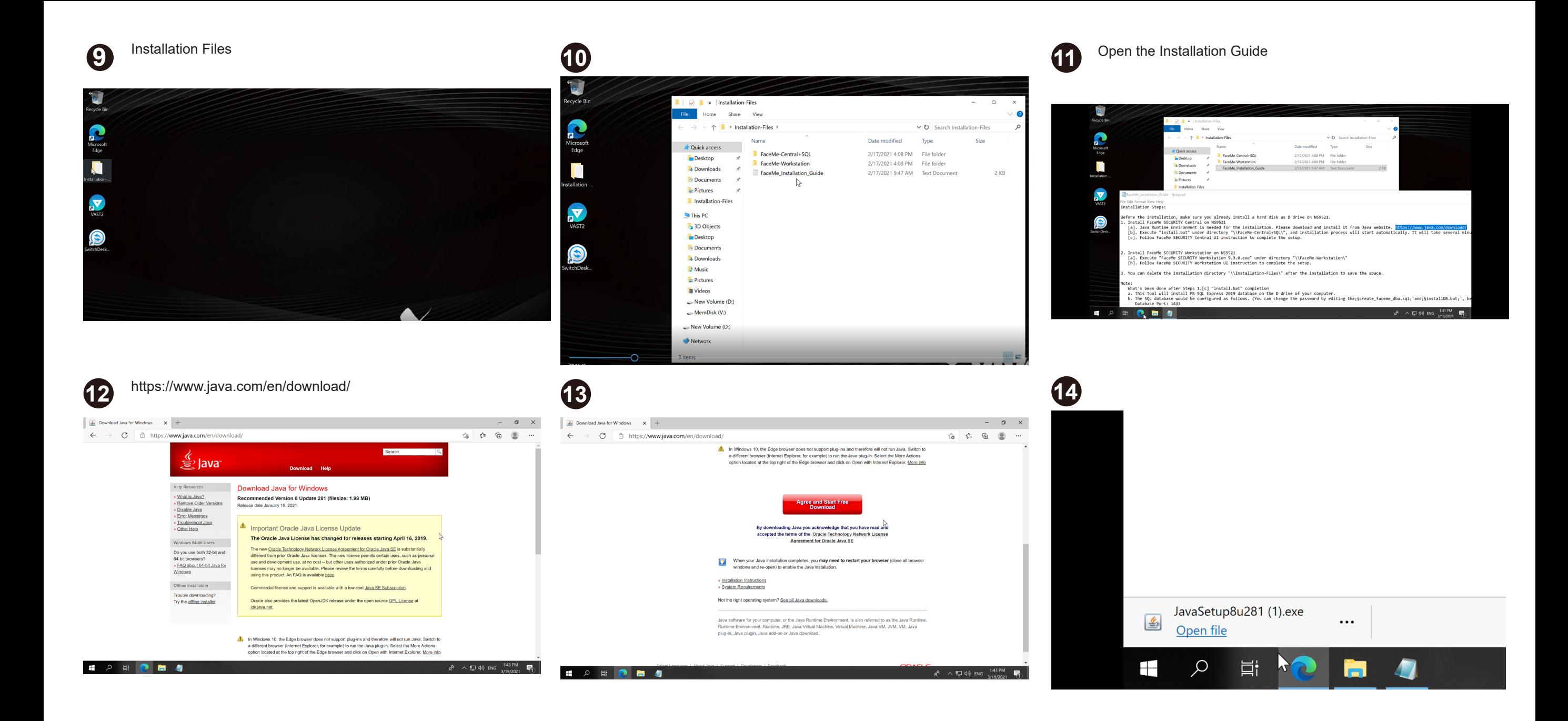

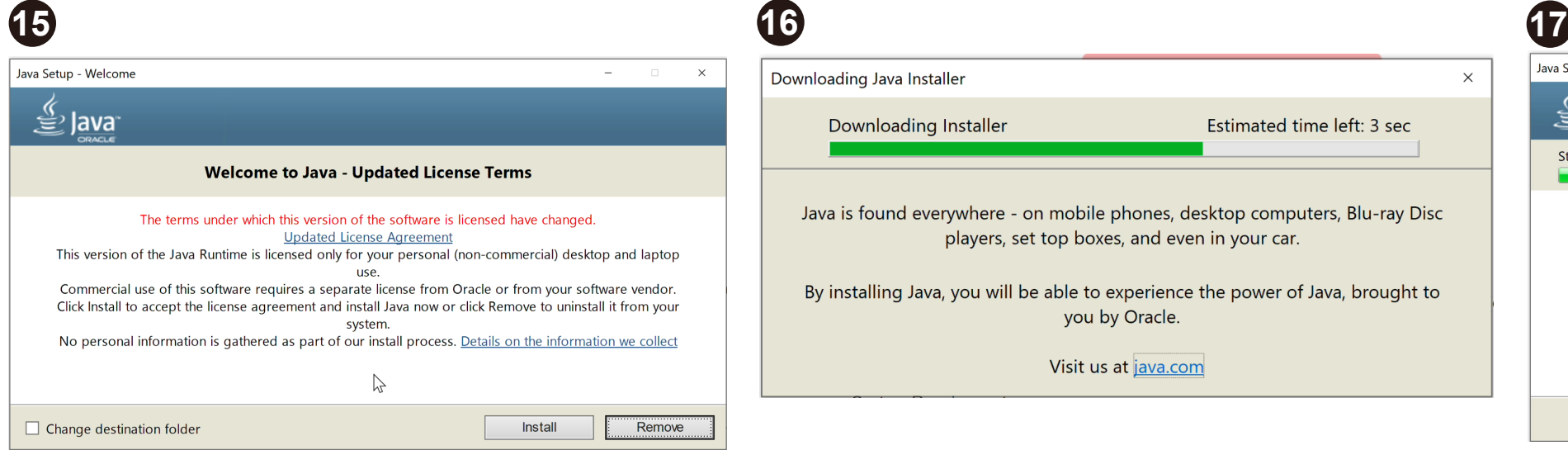

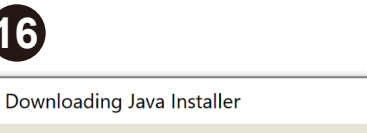

FaceMe-Central-SQL

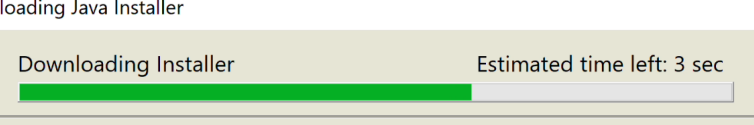

Java is found everywhere - on mobile phones, desktop computers, Blu-ray Disc players, set top boxes, and even in your car.

By installing Java, you will be able to experience the power of Java, brought to you by Oracle.

Visit us at java.com

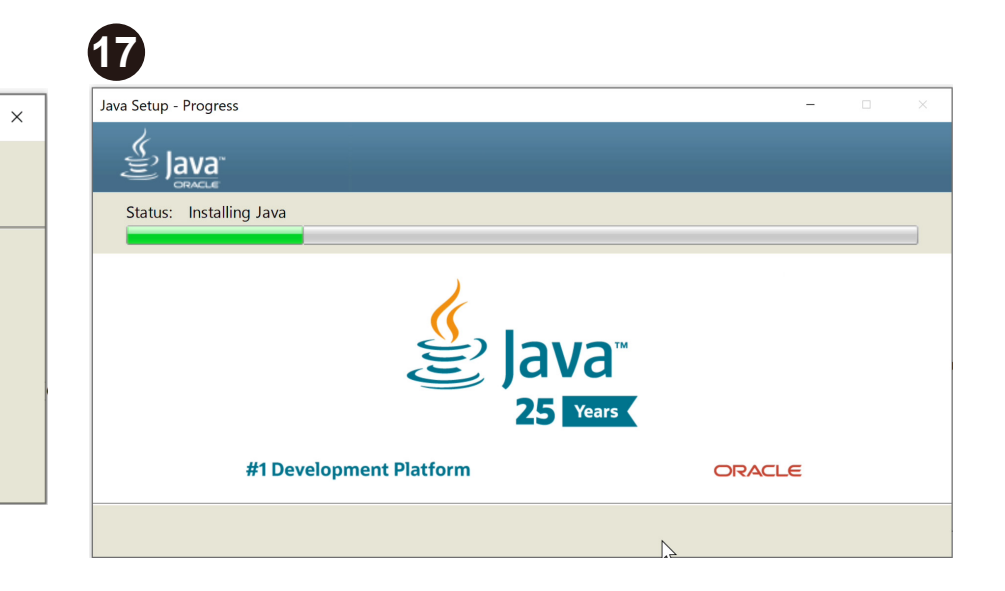

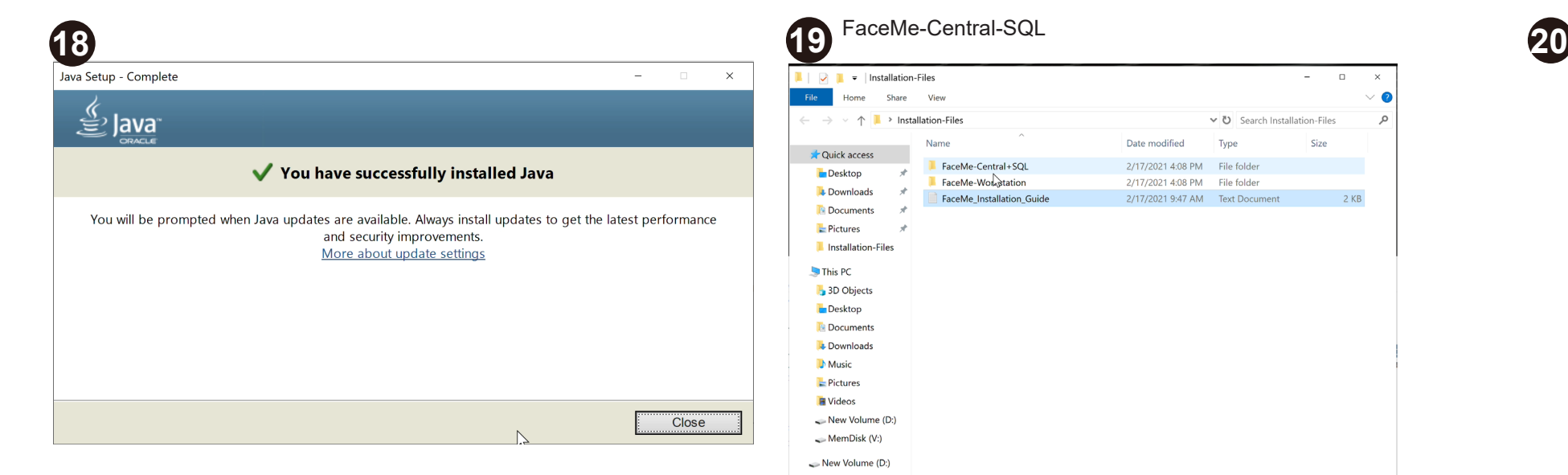

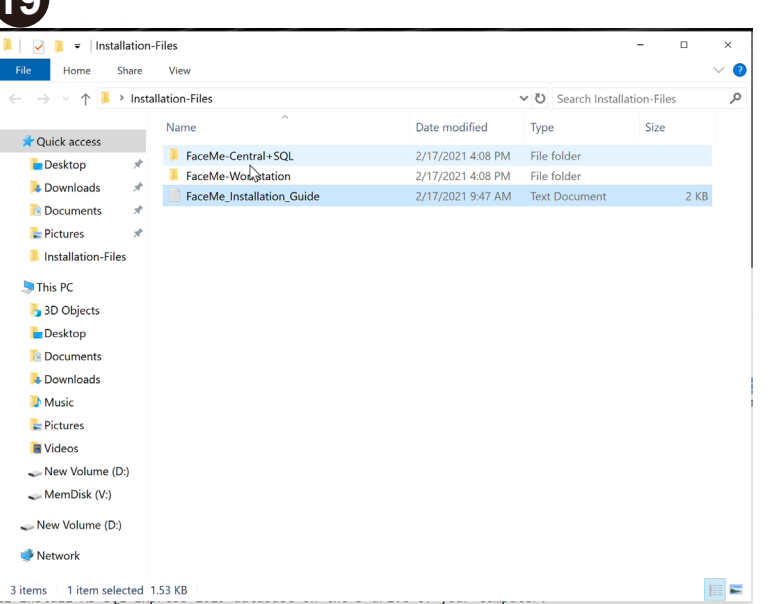

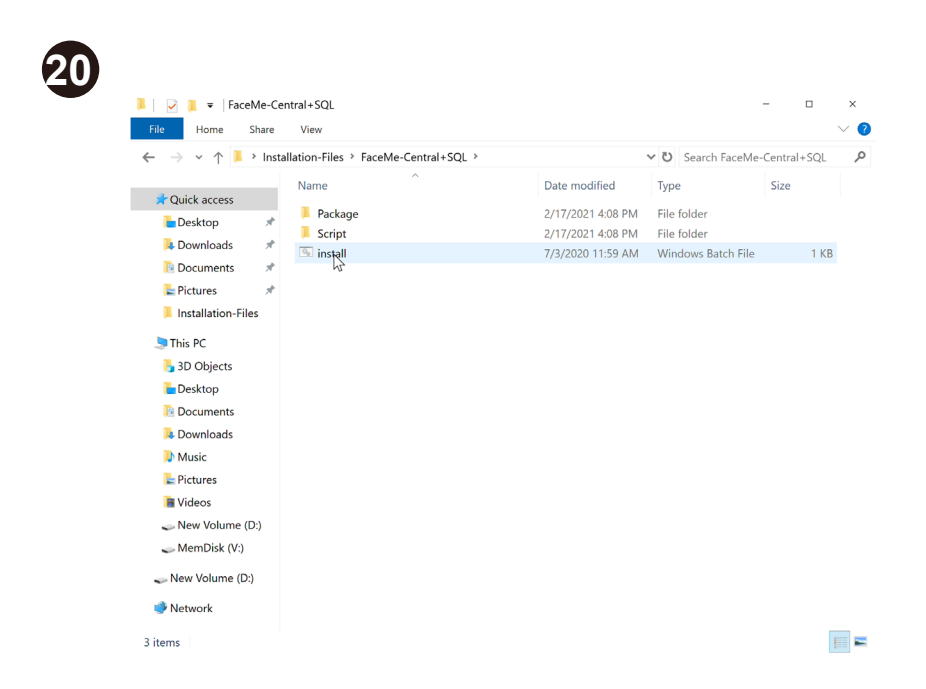

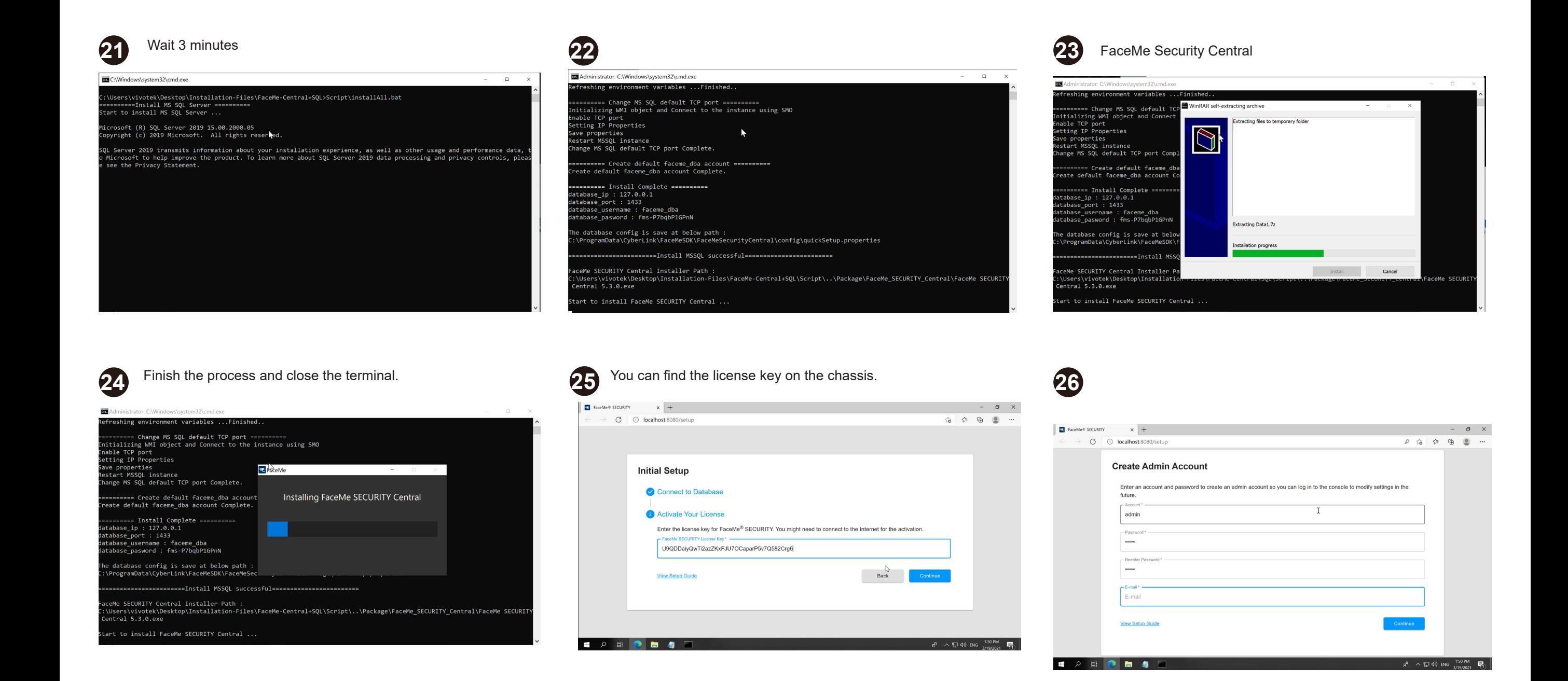

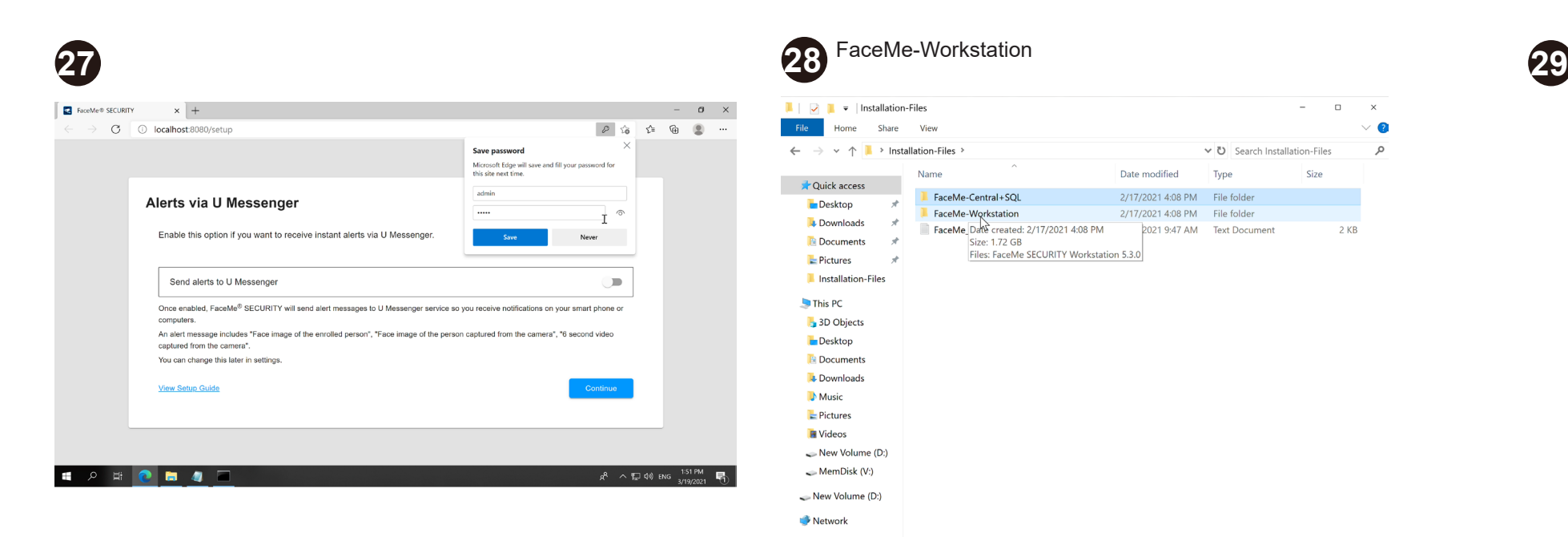

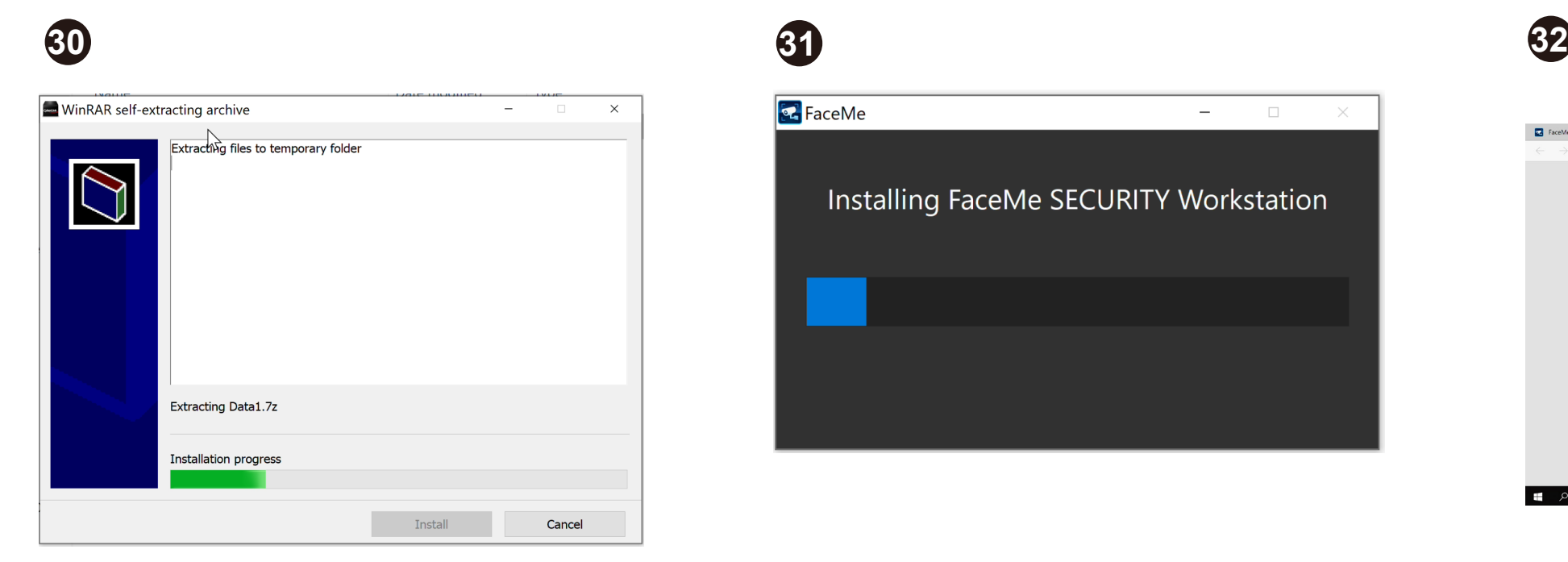

#### FaceMe-Workstation

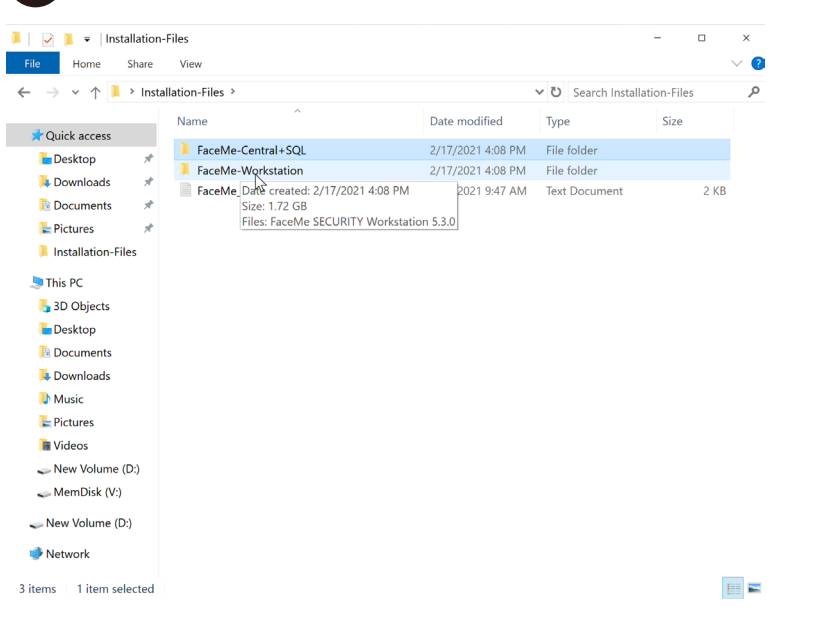

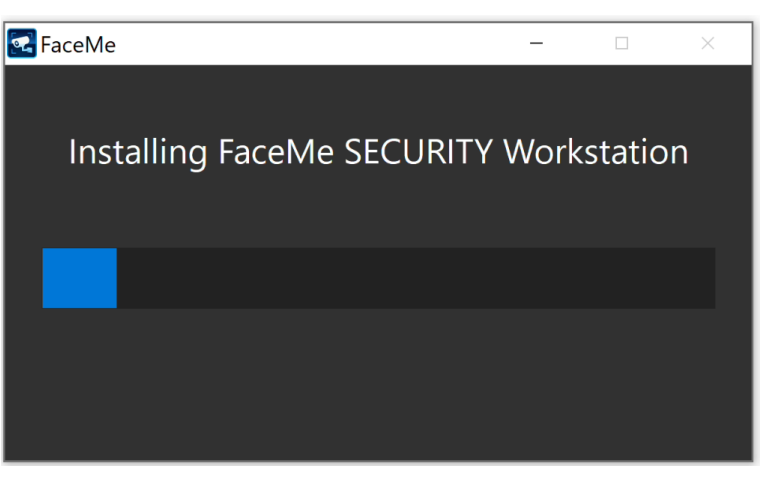

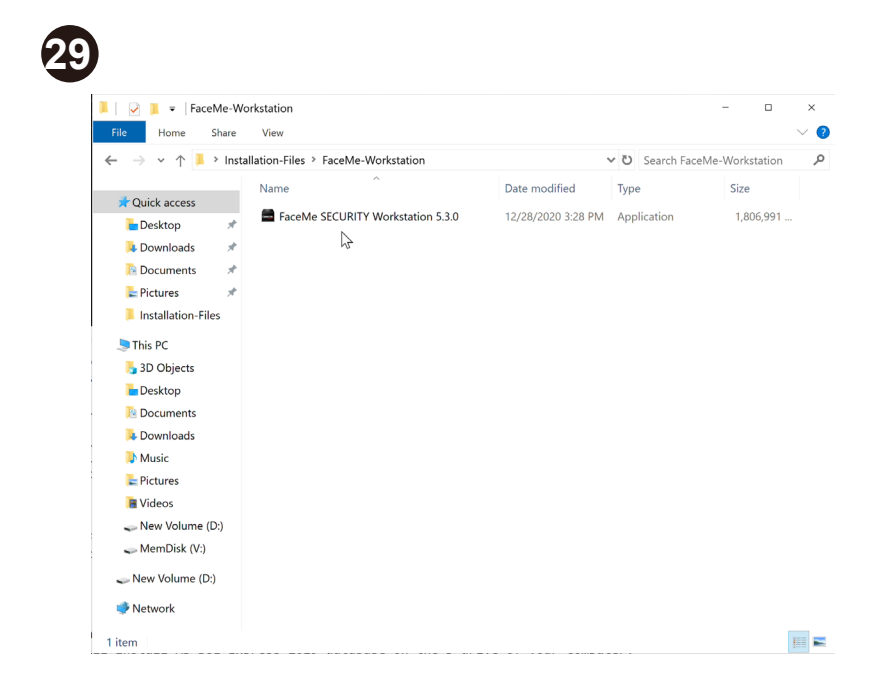

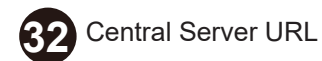

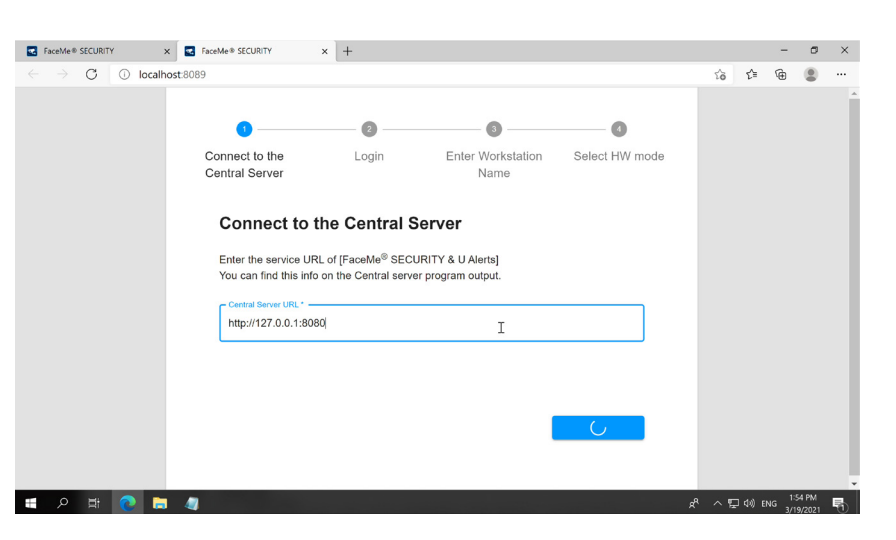

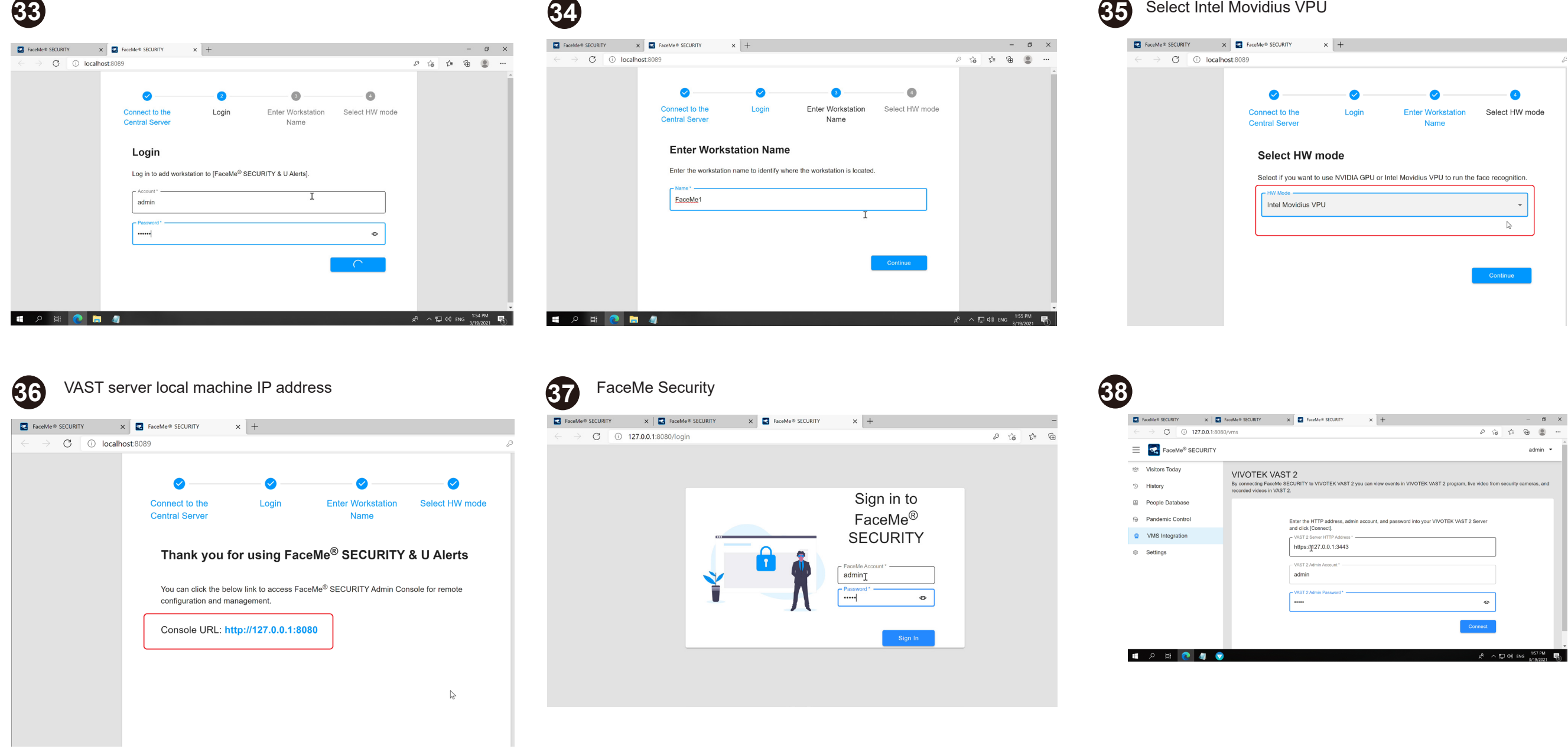

**39**

#### Connection succeeded

Successfully connected to FaceMe SECURITY to VIVOTEK VAST 2. You can continue to config cameras and workstations.

Config IP-Cam

#### All specifications are subject to change without noice. Copyright © 2021 VIVOTEK INC. All rights reserved.

VIVOTEK INC. 6F, No.192, Lien-Cheng Rd., Chung-Ho, New Taipei City, 235, Taiwan, R.O.C. |T: +886-2-82455282| F: +886-2-82455532| E: sales@vivotek.com

VIVOTEK USA, INC. 2050 Ringwood Avenue, San Jose, CA 95131 |T: 408-773-8686| F: 408-773-8298| E: salesusa@vivotek.com

VIVOTEK Europe Zandsteen 15, 2132 MZ Hoofddorp Delta Electronics T: +31 (0)20 800 3817 E: saleseurope@vivotek.com